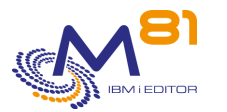

Flash for i Suivi des évolutions

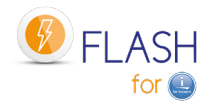

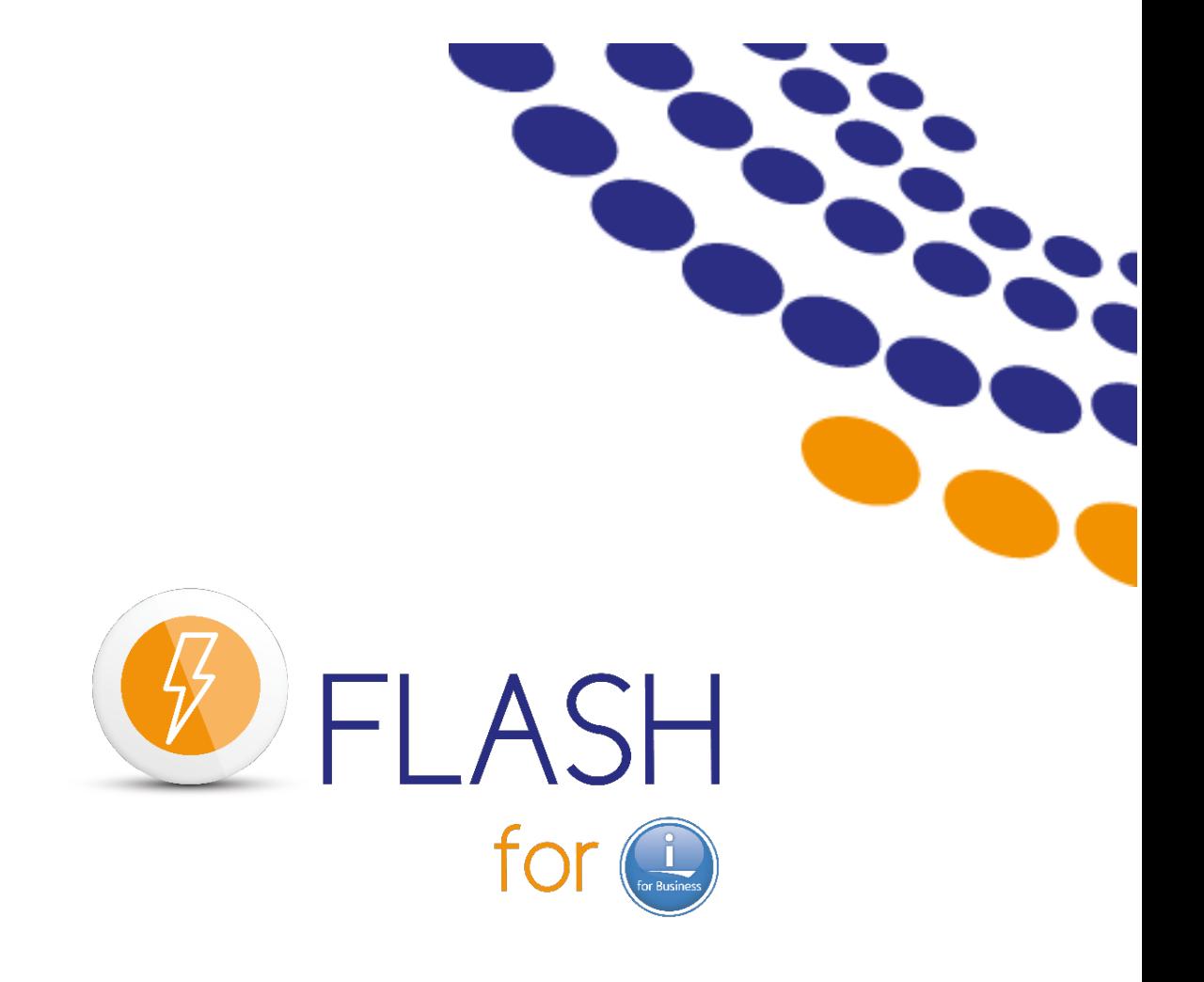

# **Suivi des évolutions**

**~**

Documentation de référence V5.01 Version de la bibliothèque FLASH4I V05, Build 12/10/2023

Date 16 octobre 2023

13 novembre 2023 Page 1/36

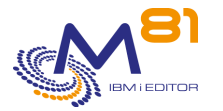

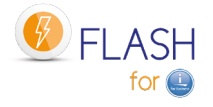

# *1 Prise en compte des évolutions*

La liste ci-dessous donne un inventaire des évolutions survenues depuis le début de la version V01 du produit Flash for i. Pour que vous puissiez profiter de ces évolutions, nous vous conseillons de réaliser les opérations suivantes dans l'ordre :

### *1.1 Connaitre le niveau de version que vous utilisez actuellement*

La commande FLDSPINF permet de connaître la version du produit, et sa date de génération (en fin du message envoyé par la commande). Cette date de génération vous permettra de vous repérer dans la liste ci-dessous pour savoir quelles sont les évolutions qui vous concernent.

## *1.2 Restaurer la nouvelle version de Flash For i sur les partitions IBM i*

Mettez à jour la version du produit Flash for i. Consultez la documentation au chapitre « 3.1 Changement de version du produit Flash For i»

#### *1.2.1 Si le produit est installé en version 1*

Il est obligatoire de migrer vers une version 2 avant de migrer vers la version 5. Consulter la documentation du produit Flash for i version 2.

#### *1.2.2 Si le produit est installé en version 2, 3 ou 4*

Consulter le chapitre « 3.1 Changement de version du produit Flash For i » de la documentation de référence pour voir les considérations particulières.

### *1.3 Utiliser les nouvelles fonctionnalités*

Vous pouvez maintenant utilisez pleinement les nouvelles fonctionnalités qui vous sont fournis avec le produit Flash For i.

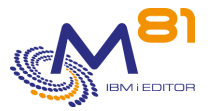

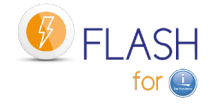

# *2 Version 5. Détail des modifications au 16/10/2023*

Nouvelle version du produit : 5

Nouvelle version de la Documentation : 4.01

Une nouvelle grille tarifaire accompagne la version 5, et inclue les nouveaux modules disponibles.

### *2.1 Nouvelle version du produit : V05*

Disponibilité générale : Lundi 16 octobre 2023

Nouvelle version du produit : 5

Nouvelle version de la Documentation : 5.01

Cette version est compatible avec les versions IBM i V7R3, V7R4 et V7R5

Pour les systèmes en V7R1 et V7R2, le produit Flash for i n'évoluera plus. La release V4.14 en date du 8 août 2023 est la dernière qui sera supportée pour les systèmes version V7R1 et V7R2.

Une nouvelle grille tarifaire accompagne la version 5, et inclue les nouveaux modules disponibles.

Consulter le chapitre « 3.1 Changement de version du produit Flash For i » de la documentation de référence pour voir les considérations particulières.

Si le produit est installé en version 4, le changement de version ne nécessite aucune opération particulière, sauf en ce qui concerne les droits d'accès au produit. La clé V4 reste valide en V5.

L'historique des versions du produit Flash for i :

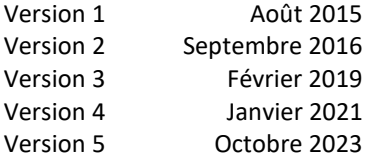

### *2.2 Autorisations d'accès au produit Flash for i*

A partir de la version 5 de Flash for i, tous les objets contenus dans la bibliothèque FLASH4I sont protégés par une liste d'autorisation, ce qui empêche les utilisateurs d'accéder directement aux données contenues dans une table via une requête SQL, ou d'appeler directement une commande ou un programme du produit.

Les profils officier de sécurité (classe \*SECOFR et/ou ayant tous les droits spéciaux) ont par défaut accès à tout sans restriction. Ils constituent un cas particulier.

Pour les autres profils utilisateurs, ils doivent impérativement être inscrits dans une des 2 listes d'autorisation FLASH\_SECU ou FLASH\_USE pour pouvoir accéder au produit.

### *2.3 Nouveau module d'assistance au DRP*

Pour les installations incluant un DRP (Data Recovery Plan) basé sur de la réplication hardware (Metro Mirror ou Global Mirror), ce nouveau module optionnel DRP permet d'automatiser les opérations à réaliser en cas de besoin de basculer sur le système de secours.

### *2.4 Gestion centrale, nouvelle commande FLCHKLOGC*

La nouvelle commande FLCHKLOGC permet de vérifier la présence de messages d'erreur dans les historiques de toutes les partitions secondaires.

Cette commande n'est utilisable que sur la partition primaire, et a le même rôle que la commande FLCHKLOG, mais en prenant en compte les messages provenant de toutes les partitions secondaires.

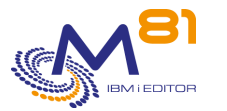

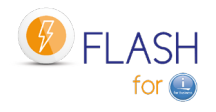

### *2.5 FLSTRLPAR, nouveau paramètre KEYLOCK*

Le nouveau paramètre KEYLOCK de la commande FLSTRLPAR permet de déclencher un IPL \*NORMAL ou \*MANUAL de la partition.

### *2.6 Appel d'un programme dans le module des alertes*

Dans le module des alertes, il est maintenant possible d'indiquer le nom d'un programme spécifique qui sera appelé en cas d'erreur ou lors d'un changement d'état. Cette possibilité s'ajoute à l'envoi d'email ou d'un message dans une MSGQ.

# *3 Détail des modifications au 08/08/2023*

Nouvelle version de la Documentation : 4.14

### *3.1 Arrêt des évolutions en V7R1 et V7R2*

Pour les systèmes en V7R1 et V7R2, le produit Flash for i n'évoluera plus. La release V4.14 en date du 8 août 2023 est la dernière qui sera supportée pour les systèmes version V7R1 et V7R2. Ces versions continueront à être supportées pour les correctifs, mais il n'y aura plus d'évolution. Les évolutions du produit Flash for i vont continuer avec la version 5 du produit à partir de l'IBM i version V7R3.

### *3.2 FLDSPHST, Touche F10 pour voir les erreurs*

Dans la commande FLDSPHST, la touche F10 a été ajoutée pour voir les messages d'erreur qui ne sont pas liés à un clonage (ceux dont le nombre apparait en haut de l'écran).

### *3.3 FLWRKSTG, Taille du nom de groupe de cohérence agrandie*

Dans la définition de stockage (commande FLWRKSTG) de type \*SVC, la taille du nom du groupe de cohérence est passée de 25 à 50 caractères.

### *3.4 Amélioration des définitions pour les baies DS8K*

La définition de stockage (FLWRKSTG) pour les baies DS8000 a été améliorée pour permettre la saisie de groupes de disques.

### *3.5 Diverses corrections ou améliorations*

- Amélioration de l'accès à la HMC2 quand la HMC1 ne répond pas
- Correction d'un bug dans FLDSPLOG lors de la validation d'erreurs

# *4 Détail des modifications au 31/05/2023*

Nouvelle version de la Documentation : 4.13

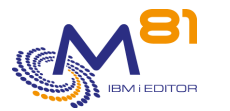

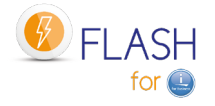

### *4.1 Support de 30 iASP au lieu de 18*

Le nombre maximum d'iASP qu'il est possible d'indiquer dans la définition d'un environnement est passé de 18 à 30. Il n'y en a plus que 3 d'affichés en standard. Il faut utiliser la touche F10 pour voir les 30 noms.

### *4.2 Amélioration des sauvegardes BRMS en parallèle*

Il est possible de réaliser des sauvegardes en parallèle avec BRMS. Cette fonction a été améliorée :

- Ajout de messages dans l'historique de Flash for i pour indiquer que les sauvegardes sont en cours
- Récupération de la joblog de sauvegardes qui tournent en parallèle et envoie vers la partition de production.

Pour profiter de ces améliorations, le groupe de contrôle MASTER doit être modifié pour utiliser la commande FLMULTBRMS. Consulter le chapitre « 2.11.9 Sauvegardes BRMS en parallèle »

### *4.3 Nouveau document d'exploitation*

Un nouveau document est mis à disposition sur le site. Il contient les opérations à réaliser pour l'exploitation.

### *4.4 Diverses corrections ou améliorations*

- Amélioration de l'épuration des fichiers temporaires dans le répertoire /Flash4i
- Le Quiesce sur le 6<sup>ème</sup> iASP n'était pas fait correctement.
- Compatibilité de Flash for I avec les baies DELL EMC VMAX version 10
- Retrait de la touche F1 qui provoquait une erreur sur certains écrans

# *5 Détail des modifications au 07/03/2023*

Nouvelle version de la Documentation : 4.12

### *5.1 Nouvelle commande FLMAPHOST, mappage automatique de disques*

La nouvelle commande FLMAPHOST permet de mapper les disques résultant d'un FlashCopy ou d'un SafeGuarded copy sur un host. Cela permet par exemple :

- Pour les définitions de type \*SVC, d'utiliser une seule partition clone pour plusieurs définitions de FlashCopy, et d'affecter automatiquement un groupe de disque ou un autre à la partition clone
- Pour les définitions de type \*SGC (SafeGuarded Copy), de démarrer une partition de secours en utilisant une copie de sécurité qui a été générée par la commande FLSTRSGC.

### *5.2 Possible d'arrêter l'envoi des messages vers la prod après la sauvegarde*

Une nouvelle option dans la définition des environnements (FLWRKENV, dernier écran) permet d'indiquer d'arrêter d'envoyer les messages vers la partition de production. Cela peut être utile si la partition clone est utilisée pour autre chose à la suite des sauvegardes.

### *5.3 FLENDFC, possible de libérer les disques distants si*

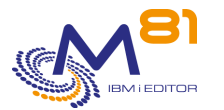

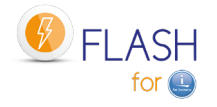

### *Metro/Global Mirror*

Si la définition de stockage (FLWRKSTG) est de type \*REMOTE, il est possible d'indiquer si les disques distants doivent être accessibles pour pouvoir être mappés sur un host, ou s'ils doivent rester verrouillés après l'arrêt du métro mirror ou global mirror.

## *5.4 Démarrage et arrêt du FlashCopy ou de partition clone sans environnement*

Il est maintenant possible d'utiliser les commandes FLSTRFC, FLSTRLPAR, FLENDFC et FLENDLPAR en indiquant le nom de la définition de stockage ou de partition, sans mettre de nom d'environnement. Pour la commande FLSTRFC, la définition de stockage doit être de type \*SVC et \*REMOTE.

### *5.5 La joblog provenant de la partition clone peut être RDY ou HLD*

A la fin de la sauvegarde sur la partition clone, un spoule est généré avec la joblog du travail qui a réalisé la sauvegarde. Celle-ci est transférées vers la production à l'état HLD (suspendue). Il est maintenant possible que l'état soit RDY (libérée). Utiliser la commande FLPARAM, paramètre HLDSPLF.

### *5.6 Diverses corrections ou améliorations*

- Baie UNITY, an cas d'erreur provenant de la baie, ajout du message en clair dans la Joblog du travail.
- Le message FLA0777 était tronqué en cas d'erreur avec FLENDFC

# *6 Détail des modifications au 10/01/2023*

Nouvelle version de la Documentation : 4.11

### *6.1 Nouveau module PROXY*

Ce nouveau module permet d'améliorer la sécurité en permettant d'isoler le réseau d'infrastructure, et de garantir que les partitions de productions ne pourront pas y avoir accès.

Ce nouveau module est particulièrement étudié pour les hébergeurs, et pour les environnements dans lesquels la sécurité est un point important.

Le chapitre 12 lui est consacré.

## *6.2 FLCHKCTLSB, Ajout d'informations en cas d'erreur dans QCTLSBSD*

Des informations supplémentaires ont été ajoutée dans le message d'erreur si le sous système FL\_CLONE est indiqué dans la valeur système QCTLSBSD. Ces infos indiquent comment rétablir la situation.

#### *6.3 Diverses corrections ou améliorations*

La sauvegarde du contenu des SAVF est forcée lors de la sauvegarde de QUSRBRM

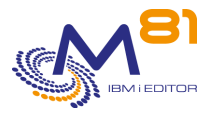

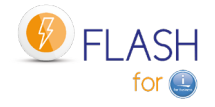

# *7 Détail des modifications au 07/11/2022*

Nouvelle version de la Documentation : 4.10

#### *7.1 Nouveau module SafeGuarded Copy*

Nouveau module permettant de générer des copies immuables « SafeGuarded copies ». Ce module permet d'automatiser entièrement la génération régulière de copies immuables sans avoir besoin d'utiliser le produit IBM CSM (Copy Services Manager)

Voir le chapitre 11 pour les détails.

### *7.2 Ajout d'une option pour vérifier la configuration STG et LPAR*

Dans l'écran affiché par les commandes FLWRKSTG et FLWRKLPAR, ajout de l'option 7 permettant de tester directement la configuration (les commandes FLCHKSTG et FLCHKLPAR sont utilisées)

#### *7.3 FLCHKLPAR, Possibilité de choisir la HMC à tester.*

Si 2 HMC sont définies pour une LPAR (via la commande FLCHKLPAR), il est maintenant possible de choisir la HMC 1 ou 2 pour tester la connexion.

#### *7.4 Diverses corrections ou améliorations*

Ajout de la commande FLVLDLOG dans les menus

# *8 Détail des modifications au 18/07/2022*

Nouvelle version de la Documentation : 4.08

### *8.1 Nouvelle commande FLVLDLOG*

Cette nouvelle commande permet de valider les erreurs dans le log du produit. Cela donne la possibilité de valider les erreurs à partir d'un programme utilisateur sans avoir besoin d'utiliser la commande interactive FLDSPLOG.

### *8.2 Prise en compte des mots de passe à 128 caractères*

La commande FLINIT supporte les mots de passes comportant plus de 10 caractères

### *8.3 FLCHKLOG, Ajout de la liste des ID messages à rechercher*

La commande FLCHKLOG permet de rechercher la présence de messages d'erreurs dans le log de Flash for i. Un nouveau paramètre permet de rechercher un ou plusieurs ID message d'erreur spécifique. En cas d'erreurs trouvées, la liste des erreurs est indiquée dans le second niveau du message.

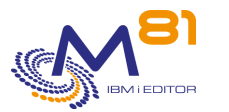

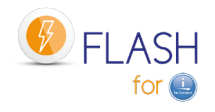

### *8.4 Contrôle des tables de BRMS*

Avant de restaurer la bibliothèque QUSRBRM sur la partition de production, Flash for i vérifie que les tables de BRMS ont le même format que celles provenant de la partition clone. S'il y a une différence, la bibliothèque QUSRBRM ne sera pas restaurée et le message d'erreur FLA2271 sera ajouté dans le log.

## *8.5 Ajout de plages d'indisponibilité de la Production*

Quand la partition de production n'est pas disponible (IPL, mode restreint, …) alors qu'une partition clone tente de lui envoyer des informations, cela génère de nombreux messages d'erreur.

Le nouveau paramètre PLANNING (commande FLPARAM) permet de définir des plages pendant lesquelles les partitions clone n'enverront aucune information vers la production, et aucune erreur ne sera générée. Le nouveau paragraphe 2.9.7 donne des explications sur le fonctionnement.

### *8.6 Contrôle de l'heure sur la partition Clone*

Sur la partition clone, dès que la communication avec la partition de production est possible, l'heure de la partition clone est contrôlée et un message d'information FLA0307 est ajouté dans le log du produit, ou le message d'erreur FLA0306 si l'écart est de plus de 5 minutes.

### *8.7 Diverses corrections ou améliorations*

- L'envoi d'alertes par email bouclait si la définition d'environnement avait été supprimée.
- Un message d'erreur FLA1229 indiquait que le répertoire /tmp/brms était vide
- Il y avait une erreur lors de la saisie du programme d'Exit 4B
- Ajout d'une unité dans les données de performances du message résultant de FLCHKLOG
- Correction d'un bug dans le module de gestion centralisée si une table change de format lors de l'upgrade du produit
- Si la liste des récepteurs de journaux sauvegardés est demandée, prise en compte des journaux se trouvant dans un iASP

# *9 Détail des modifications au 28/01/2022*

Nouvelle version de la Documentation : 4.07

### *9.1 Nouveau programme d'Exit dans les environnements*

Dans la définition des environnements, ajout d'un nouveau programme d'exit 4B qui est appelé juste après la fin de la sauvegarde BRMS. Le programme d'exit 5 étant appelé après le transfert de QUSRBRM vers la **Production** 

## *9.2 Modification du contrôle des ressources des bandothèques*

Sur la partition clone, le produit recherche les bandothèques disponibles ayant le même numéro de série que celles présentes sur la Production, pour adapter le nom de ressource, et permettre de réaliser la sauvegarde. Lorsqu'une bandothèque est visible en plusieurs exemplaires, toutes les ressources ont le même numéro de série. Cela pose des problèmes dans de nombreux cas.

Dans la nouvelle configuration, pour une bandothèque (unité de type \*TAPMLB), il est conseillé d'utiliser les même drives (unités de type \*TAP) sur la partition de production et sur la partition clone.

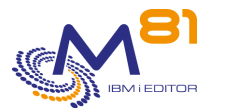

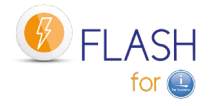

### *9.3 Compatibilité avec Novalink*

Certaines infrastructures utilisent Novalink à la place de la HMC. Ce nouveau matériel est maintenant pris en charge par Flash for i.

### *9.4 BRMS, ajout d'un paramètre*

Un nouveau paramètre (commande FLPARAM, puis QUSRBRM) permet de choisir le taux de compression utilisé lors de la sauvegarde de la bibliothèque QUSRBRM

### *9.5 BRMS, Prise en compte du nouveau répertoire interne*

Lors d'une sauvegarde avec BRMS, des informations de debug interne sont stockées dans le répertoire /tmp/brms. Dans les versions plus récentes, ce répertoire est remplacé par /QIBM/UserData/BRMS/logs

### *9.6 Reconfiguration, IPL se terminant par un mode restreint*

Dans la définition d'une nouvelle configuration (FLWRKCFG) il est possible de demander de faire un IPL à la fin. La nouvelle valeur \*RESTRICT permet de choisir entre \*YES : un IPL normal, ou \*RESTRICT : un IPL se terminant par un mode restreint. Seule la console est accessible.

### *9.7 Commande FLCLONE, ajout de valeurs au paramètre WAITEND*

Le paramètre WAITEND de la commande FLCLONE permet d'attendre que la sauvegarde soit terminée sur la partition Clone avant de rendre la main au programme appelant. Des conditions supplémentaires ont été ajoutées pour rendre la main quand la sauvegarde a commencée par exemple.

# *10 Détail des modifications au 29/10/2021*

Nouvelle version de la Documentation : 4.06

### *10.1 Prise en compte des baies EMC UNITY*

Le produit accepte maintenant les baies de disques DELL/EMC type Unity, avec un accès en http ou https.

### *10.2 Possibilité de démarrer / arrêter un remote Mirror*

Sur les baies IBM de type SVC, Storwize ou Flash System, le démarrage et l'arrêt des fonctions Global mirror et Metro mirror est possible en utilisant les commandes FLSTRFC et FLENDFC. Le groupe de cohérence pour ce remote Mirror doit être défini avec la commande FLWRKSTG, en indiquant le type \*REMOTE.

### *10.3 Les noms ne peuvent plus contenir de signe –*

Il n'est plus possible de définir des noms contenant le signe -. Celui-ci n'était pas admis par les commandes.

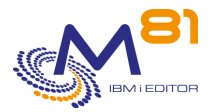

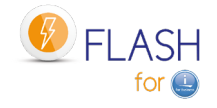

# *11 Détail des modifications au 14/10/2021*

Nouvelle version de la Documentation : 4.05

### *11.1 Documentation des vérifications à réaliser en cas d'erreurs de communication*

Les erreurs de communications entre la partition Clone et la Production sont fréquents lors de la configuration d'une nouvelle partition Clone. Le chapitre 11.12 a été modifié pour indiquer le mode opératoire à utiliser dans ce cas.

### *11.2 Ajout d'un délai avant l'arrêt automatique de la partition Clone ou du FlashCopy*

Si l'environnement a été défini pour arrêter automatiquement la partition Clone ou le FlashCopy lorsque la sauvegarde est terminées (\*END\_LPAR ou \*END\_FC), un délai a été ajouté pour s'assurer que toutes les opérations sont bien terminées.

### *11.3 PureStorage, optimisation du nombre de connexions*

Le nombre de connexion à la baie de disque a été réduit lors de la copie des snapshots vers les disques clones.

### *11.4 Programme d'Exit 6 pour un Env de type \*BRMS21*

Correction d'un bug lié à l'appel du programme d'Exit 6 dans un environnement de type \*BRMS21

### *11.5 Fichiers de BRMS lockés suite à des PTF*

Prise en compte des fichiers lockés par SCPF après l'application de PTF concernant BRMS

# *12 Détail des modifications au 09/08/2021*

Nouvelle version de la Documentation : 4.04

### *12.1 BRMS, sauvegardes en parallèle dans une partition Clone*

Dans la documentation, le chapitre 2.11.9 explique la technique à utiliser pour faire des sauvegardes en parallèle (sur plusieurs lecteurs en même temps) avec BRMS.

### *12.2 Diverses corrections ou améliorations*

- Baies PureStorage, Ajout du nom de volume groupe cible
- Baies PureStorage, Possibilité de saisir des noms de disques source et cible identiques s'ils sont dans des volumes groupes différents
- Réception des fichiers provenant de la partition Clone sur la Production avant d'appeler le programme d'Exit 9.

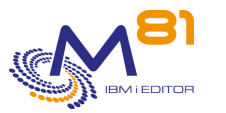

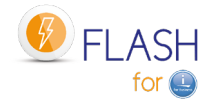

# *13 Détail des modifications au 20/07/2021*

Nouvelle version de la Documentation : 4.03

### *13.1 Support du Quiesce en mode \*SUSPEND*

Le Quiesce de la mémoire (commande CHGASPACT) peut maintenant être fait avec l'option \*SUSPEND. Cette option permet de garantir qu'il n'y a plus d'écriture dans la base de données au moment du FlashCopy. Mais en contre partie, les travaux actifs peuvent être figés pendant un certain temps.

### *13.2 Commande FLDSPJRNSA : Afficher les JRNRCV sauvegardés*

La nouvelle commande FLDSPJRNSA permet d'afficher la liste des récepteurs de journaux qui ont été sauvegardés sur la partition Clone. Cette liste n'est disponible que pour les environnements pour lesquels l'option « Extraire infos \*JRNRCV » est sélectionnée.

### *13.3 Commande FLCHKCTLSB : Vérifier la valeur de QCTLSBSD*

La nouvelle commande FLCHKCTLSB permet de vérifier sur la partition de Production que le nom du sous système de contrôle (valeur système QCTLSBSD) est correct et n'est pas FL\_CLONE. Cette commande est appelée automatiquement toutes les heures par le travail FL\_AUTO.

### *13.4 Module Alerte : Possible d'envoyer les messages dans une MSGQ*

Dans le module Alerte, il est maintenant possible d'envoyer un message à un email ou dans une MSGQ lors de l'arrivée d'une erreur, ou lors d'un changement d'état.

### *13.5 Modifications concernant BRMS*

1/ Un nouveau paramètre (commande FLPARAM) permet de forcer la sauvegarde des chemins d'accès lors du transfert de QUSRBRM. A utiliser seulement en cas de surutilisation de la CPU au moment de la restauration de cette bibliothèque.

2/ Nouveau paramètre dans la définition des environnements permettant de réduire de façon significative la taille de la bibliothèque QUSRBRM lors du transfert de la partition Clone vers la Production. ATTENTION, cette option doit être utilisée avec de grandes précautions. Consulter la documentation.

3/ Des informations importantes ont été ajoutées dans la documentation pour préciser de na pas appliquer de PTF sur BRMS sur la partition de Production si une sauvegarde est en cours sur une partition Clone (Chapitre 2.11.1).

4/ Ajout dans la documentation du chapitre 2.11.7 au sujet de la réservation des volumes

### *13.6 Modifications concernant le module de Reconfiguration*

1/ La modification du nom du NetServer est maintenant proposée dans le module de reconfiguration. 2/ Il est possible de demander que la nouvelle adresse IP de la partition soit ajoutée dans la table des hosts. 3/ Ajout du mot clé ALWOBJDIF dans les commandes de restauration des profils, bibliothèques et répertoires

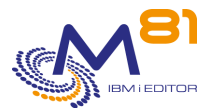

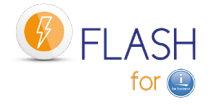

4/ Si l'option \*HLDJOBQ a été sélectionnées pour que toutes les JOBQ soient suspendues, les JOBQ du système étaient suspendues aussi. Le nouveau paramètre CFGJOBQ permet de sélectionner les JOBQ qui ne doivent pas être suspendues. Les JOBQ du système sont livrée par défaut dans cette liste.

# *14 Version 4. Détail des modifications au 12/01/2021*

Nouvelle version du produit : 4 Nouvelle version de la Documentation : 4.01 Une nouvelle grille tarifaire accompagne la version 4, et inclue les nouveaux modules disponibles.

#### *14.1 Nouvelle version du produit : V04*

Disponibilité générale : Lundi 18 Janvier 2021

Nouvelle version du produit : 4 Nouvelle version de la Documentation : 4.01 Cette version est compatible avec les versions IBM i V7R1, V7R2, V7R3 et V7R4

Une nouvelle grille tarifaire accompagne la version 4, et inclue les nouveaux modules disponibles.

Consulter le chapitre « 3.1 Changement de version du produit Flash For i » de la documentation de référence pour voir les considérations particulières.

Si le produit est installé en version 1 ou 2, il est obligatoire de migrer vers une version 3 avant de migrer vers la version 4.

L'historique des versions du produit Flash for i :

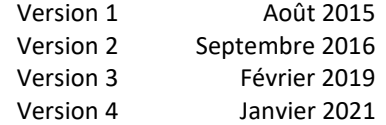

### *14.2 Nouveau format de clé de licences*

# **Note importante sur la clé de licence**

Le format de la clé de licence du produit a changé entre la version 3 et la version 4. Les anciennes clés sur 15 chiffres ne sont plus valides.

Les nouvelles clés de licence contiennent 42 chiffres, et incluent le nom de la partition dans leur calcul. Ce nouveau format permet de mieux gérer les déplacements de partitions lors de l'utilisation du LPM, et les nouveaux modules disponibles.

Les différents types de clés de licence sont les suivants :

- Base
	- o Une clé associée à chaque partition source (ou de Production) quel que soit le nombre de clones
	- o Si l'option LPM ou HA a été achetée, une seule clé de licence sera fournie par serveur. La fourniture du numéro de partition ne sera plus nécessaire.
- Module Alertes
	- o Une clé associée à chaque partition source (ou de Production)
- Module Reconfiguration

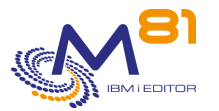

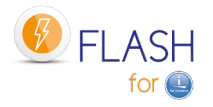

- o Une clé associée à chaque partition source, quelque soit le nombre de clones qui seront reconfigurés.
- Module de Gestion Centrale
	- o Une clé pour le site Primaire. Clé de Base obligatoire sur le site Primaire.

### *14.3 Possible d'obtenir une clé temporaire sur le site internet*

Il est possible d'obtenir une clé temporaire en urgence en se connectant sur le sit[e www.m81.fr,](http://www.m81.fr/) puis sélectionner Intranet / Clé temporaire.

Une clé valide pendant 4 jours sera envoyée par email. Il faudra ensuite faire une demande officielle auprès de M81, à l'adress[e support@m81.eu](mailto:support@m81.eu) pour obtenir une clé permanente, ou temporaire avec un délai plus long. Cette opération nécessite un compte utilisateur et un mot de passe pour pouvoir s'identifier.

### *14.4 Nouveau module de « Gestion centrale »*

Ajout d'un nouveau module optionnel, nécessitant une clé d'activation supplémentaire. Dans les cas où Flash for i est installé sur un grand nombre de partitions, ce nouveau module permet de gérer le produit de façon centralisée, sans avoir besoin de se connecter sur toutes les partitions au quotidien.

Une partition est définie comme « site Primaire »

- La commande FLWRKSIT permet de définir la liste des sites secondaires
- Toutes les définitions (FLWRKENV, FLWRKSTG, FLWRK\*) sont réalisées sur ce site Primaire.
- Toutes les définitions sont envoyées automatiquement (via la commande FLSNDBASE) sur tous les sites secondaires
- Il n'est plus possible de gérer les définitions sur les sites secondaires. Seule la visualisation des définitions est possible sur un site secondaire.
- Les données historiques sont disponibles sur les sites secondaires, et automatiquement envoyées vers le site primaire, où elles sont visibles.
- La nouvelle commande FLDSPHSTP permet d'avoir un résumé des clonages en cours sur toutes les partitions secondaires

Tous les sites (primaire, secondaires et standards) restent autonomes pour utiliser les commandes de clonage (FLCLONE, FLSTR\*, FLEND\*) et les commandes de visualisation FLDSP\*

Si ce module n'est pas utilisé, le produit est configuré en mode « Standard » sur toutes les partitions.

### *14.5 Nouveau module de « Reconfiguration de partition »*

Ajout d'un nouveau module optionnel, nécessitant une clé d'activation supplémentaire.

Flash for i est utilisé de façon historique pour réaliser des sauvegardes sur une partition clone. Mais de plus en plus, les partitions clones sont utilisées pour d'autres fonctions que les sauvegardes comme par exemple pour des tests, de la Préproduction, ou de la formation.

Dans ces cas, il est nécessaire de modifier la configuration de la partition pour la différencier de la Production.

Ce nouveau module permet de prendre en charge la modification d'une grande partie des éléments système de façon automatique, sans avoir besoin d'écrire de programmes.

- Adresses IP, Nom de domaine, DNS
- Noms de base de données (RDBDIRE)
- Valeurs système pour l'IPL
- Epurement des OUTQ et JOBQ
- Restauration automatique de profils utilisateur, bibliothèque ou répertoires spécifiques

### *14.6 Compatibilité avec de nouvelles baies de disques*

La liste des baies de disques prises en charges et compatibles avec Flash for i s'étoffe.

- IBM SVC

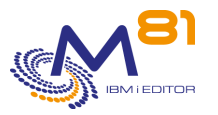

Flash for i Suivi des évolutions

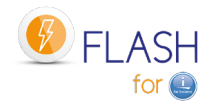

- IBM FlashSystem and Storwize
- IBM DS8xxx
- DELL / EMC VMAX
- Pure Storage

D'autres types et marques de baies seront prises en charges à l'avenir.

### *14.7 Nouveau module optionnel : Envoi d'emails*

Ajout d'un nouveau module optionnel, nécessitant une clé d'activation supplémentaire. Ce module a été délivré partiellement en avance dans la version 3.

Il permet d'envoyer un email à un maximum de 10 destinataires

- Lorsqu'une erreur est détectée par le produit (Type ERR dans la commande FLDSPLOG).
- Lors du changement d'état d'un clonage.

La liste des états qui génèrent un email est paramétrable.

Cette option permet par exemple d'avoir une confirmation que le clonage a bien été réalisé, et que la sauvegarde est terminée.

Les nouvelles commandes FLWRKDST et FLWRKMAIL permettent de configurer ce module.

### *14.8 Nouvel état \*BRMS\_TFR*

Pour les environnements de type \*BRMS et \*BRMS21, l'état \*BRMS\_TFR a été ajouté pour indiquer la phase de transfert de l'historique de BRMS (bibliothèque QUSRBRM). La succession des états d'une partition Clone devient donc :

- \*BRMS = Début de la sauvegarde avec BRMS
- \*BRMS\_TFR = Sauvegarde terminée, début de la sauvegarde et du transfert de QUSRBRM
- \*BRMS\_END = Restauration de QUSRBRM terminée. Fin des opérations

Cet état supplémentaire permet de clarifier les étapes, et solutionne un problème d'incohérence entre la réception de la bibliothèque et l'état de fin qui survenait quelques fois.

Dans la commande FLDSPSTS (ou FLDSPHST option 5), l'heure de passage à cet état est affichée.

### *14.9 Support du produit 5733-ICC IBM Cloud Storage Solutions for i*

Le produit 5733-ICC IBM Cloud Storage Solutions for I est supporté par Flash for i. Ce produit associé à BRMS permet d'exporter les volumes sur le Cloud, ou un serveur FTP. La bibliothèque QUSRICC contenant les données de ce produit sera automatiquement transférée vers la partition source en même temps que QUSRBRM.

### *14.10 Documentation : Nouveau Chapitre dédié à BRMS*

Le nouveau chapitre 2.11 de la documentation contient des informations spécifiques à BRMS.

### *14.11 Trois nouvelles commandes de vérification*

Les nouvelles commandes FLCHKSTG et FLCHKLPAR permettent de vérifier que la communication avec la baie de disque ou avec la HMC fonctionne correctement, en utilisant les définitions saisies avec les commandes FLWRKSTG et FLWRKLPAR.

Elles facilitent la configuration, ou l'analyse en cas de problème.

La nouvelle commande FLCHKCTLSB permet de vérifier qu'il n'y a pas d'erreur dans la valeur système QCTLSBSD sur la partition de production. Elle est lancée automatiquement toutes les heures dans le sous système FLASH4I.

### *14.12 Mode restreint possible pour un environnement de type*

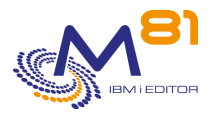

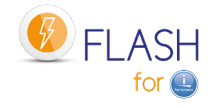

#### *\*SAVE*

Il est maintenant possible de mettre la partition Clone en mode restreint avec un environnement de type \*SAVE.

# *15 Détail des modifications apportées au 02/09/2020*

Version de la Documentation = 3.07

### *15.1 Corrections et nouveautés pour la prise en compte des DELL/EMC VMAX*

Correction de dysfonctionnements lors de la configuration des baies de disques VMAX en http/https. Ajout de la possibilité de saisir une seconde adresse IP. Les logs générés sont conservés, et épurés une fois par semaine.

En cas d'erreur, les messages reçus du VMAX sont copiés dans la Joblog.

### *15.2 IPL à la fin d'un environnement de type \*USER*

Réalisation de l'IPL de la partition Clone à la fin de la mise en œuvre d'un environnement de type \*USER si cette option était demandée.

#### *15.3 Passage en mode restreint avant SAVE21*

Dans certains cas (sur P9 très rapides), la sauvegarde SAVE21 ou BRMS21 commençait avant que le système ne soit en mode restreint. Ce point est corrigé.

# *16 Détail des modifications apportées au 19/07/2020*

Version de la Documentation = 3.07

#### *16.1 Correction d'un bug lors du mode restreint*

Le programme contrôlant que la partition Clone est en mode restreint apporté dans la release du 12/05/2020 comportait une erreur. Celle-ci est corrigée.

### *16.2 Amélioration des upgrades du produit*

Lors d'un upgrade du produit, attente de l'arrêt effectif du sous-système FLASH4I avant de commencer à restaurer les nouveaux objets.

# *17 Détail des modifications apportées au 10/07/2020*

Version de la Documentation = 3.07

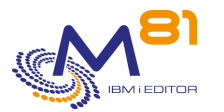

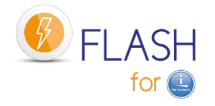

### *17.1 Amélioration du fonctionnement avec les baies EMC VMAX*

Plusieurs améliorations ont été apportées pour la prise en compte des baies EMC VMAX.

- Ajout du paramètre optionnel -force lors de la création du Snapshot
	- Lors de la commande FLENDFC, un Unlink est réalisé en prenant en compte toutes les générations de
	- Snapshot, au lieu de la génération 0 uniquement
	- Prise en compte des Snapshot comportant plus de 100 LUN

### *17.2 Commande FLCHGTIM, Correction d'un Bug*

Le message résultant de la commande FLCHGTIM n'indiquait pas la bonne heure.

# *18 Détail des modifications apportées au 12/05/2020*

Nouvelle version de la Documentation = 3.07

### *18.1 Mise à jour des PTF requises*

Certaines PTF système sont requises. Consulter la documentation au chapitre 3.2.6 pour les détails

## *18.2 Prise en compte des baies de disques EMC VMAX, en http/https*

Il est maintenant possible d'utiliser Flash for i dans une infrastructure incluant des baies DELL/EMC VMAX, en se connectant en http ou https et sans avoir besoin de faire de programmation. Les snapshots sont démarrés par les commandes standards du produit.

### *18.3 Nouvelle commande FLTSTHTTP permettant de tester une connexion http/https*

Cette nouvelle commande permet de tester un accès à la baie VMAX en utilisant les API REST.

### *18.4 Amélioration des upgrades du produit*

Lors d'un upgrade du produit, en utilisant la commande FLRSTPRD, une vérification que tous les objets sont disponibles est réalisée avant de commencer l'opération. Le but est d'éviter les arrêts d'upgrade en cours pour cause de table utilisée.

### *18.5 Correction d'un bug en cas de \*SAVE21*

Dans les environnements de type \*SAVE21, il arrivait dans certains cas rares, que le produit ne détecte pas que la partition clone est en mode restreint, et provoque un IPL sans réaliser de sauvegarde. Ce point est corrigé.

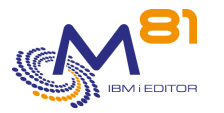

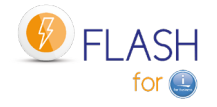

## *19 Détail des modifications apportées au 05/03/2020*

Nouvelle version de la Documentation = 3.06

#### *19.1 Nouveau module : Déplacement de ressource de la HMC*

De nouvelles commandes permettent de déplacer des emplacements physiques d'une partition vers une autre. Ces commandes peuvent être utiles par exemple pour les configurations ayant une carte SAS unique sur laquelle est connectée un lecteur LTO, et qu'il faut déplacer d'une partition vers une autre automatiquement.

#### *19.2 Nouveau chapitre avec les PTF système pré-requises*

Certaines fonctions nécessitent que des PTF système IBM soient installée. Consulter le paragraphe 3.2.6 à ce sujet

### *19.3 Liste des groupes de contrôles BRMS dans la saisie des environnements*

Lors de la saisie des environnements, il est maintenant possible d'obtenir la liste des groupes de contrôle de BRMS.

### *19.4 Epuration des historiques possible à 1 jour au lieu de 10*

La commande FLCLEAR permet maintenant d'épurer les historiques de plus de 1 jour, au lieu de10 jours avant.

#### *19.4.1 Correction de bugs mineurs*

Correction d'un bug dans la commande FLENDFC, qui se produisait en utilisant le paramètre \*STG Correction d'un bug dans la commande FLRTVSTS si l'environnement n'existait pas

# *20 Détail des modifications apportées au 23/12/2019*

Nouvelle version de la Documentation = 3.05

#### *20.1 Nouveau module optionnel : Envoi d'emails en cas d'erreur*

Ajout d'un nouveau module optionnel, nécessitant une clé d'activation supplémentaire. Ce module permet d'envoyer un email à un maximum de 10 destinataires lorsqu'une erreur est détectée par le produit (Type ERR dans la commande FLDSPLOG).

### *20.2 Nouvelle commande FLCHGTIM : Mettre la partition Clone à*

13 novembre 2023 Page 17/36

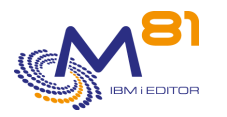

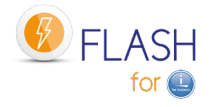

### *l'heure*

La nouvelle commande FLCHGTIM permet de modifier l'heure de la partition Clone automatiquement, pour la mettre :

- A la même heure que la partition de Production
- Avec un décalage horaire par rapport à la partition de Production
- A une heure fixe

## *20.3 Possibilité de définir jusqu'à 18 iASP pour un environnement*

La limite précédente était de 12 iASP

### *20.4 Permettre de donner plusieurs noms de volumes pour un \*SAVE21*

Pour un environnement de type \*SAVE21, il est maintenant possible d'appeler un programme d'exit qui retournera entre 1 et 5 noms de volumes (au lieu d'un seul précédemment) Un programme d'exemple EXAMPLE01B est fourni.

### *20.5 Amélioration de l'extraction de l'historique système*

La recherche des messages de l'historique système pouvait être très longue s'il y a beaucoup de fichiers QHST. Cette fonction a été améliorée.

### *20.6 FLCHKSSH, Nouveau type \*DS8\_CONN*

Le paramètre CTLTYPE de la commande FLCHKSSH admet la nouvelle valeur \*DS8\_CONN pour vérifier la connexion à une baie DS8xxx

### *20.7 FLWRKSTG, Ajout du nom de profil utilisateur si \*DS8000*

Ajout du nom de profil utilisateur dans la définition d'un stockage de type \*DS8000

### *20.8 Envoi de tous les messages d'erreur pour \*DS8000*

En cas d'erreur lors du démarrage du FlashCopy pour un stockage de type \*DS8000, tous les messages retournés par la baie sont lus et renvoyés dans le log du produit (au lieu du premier message uniquement avant)

### *20.9 Messages de démarrage de TCP/IP pour un environnement type \*SAVE21,*

Dans certains cas, après la mise en mode restreint, TCP/IP ne démarrait pas, ce qui ajoutait un certain nombre de messages d'erreurs (Erreur de transfert de l'état) si l'on a mis l'option "Transfert logs temps réel" à '\*YES'. Ce point a été corrigé.

### *20.10 FLCLONE, le paramètre WAITEND devient un paramètre additionnel*

Ce paramètre, très rarement utilisé, devient un paramètre additionnel. Il n'apparait plus dés qu'on demande l'invite de cette commande. Il faut faire F10 pour le voir.

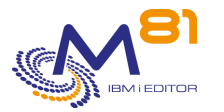

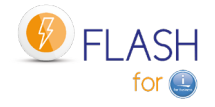

# *21 Détail des modifications apportées au 10/10/2019*

Nouvelle version de la Documentation = 3.04

#### *21.1 Epuration des données internes avant de migrer en V3*

Avant de migrer le produit Flash for i de V2 vers V3, il est conseillé de faire une épuration des données internes. Utiliser la commande FLCLEAR (en conservant les valeurs par défaut ou en modifiant les délais suivant les besoins).

Cette remarque est ajoutée car dans les premiers temps de la version 2, les épurations n'étaient pas automatiques. Certaines tables peuvent donc être très volumineuses. La durée de migration pourrait être très longue dans certains cas.

### *21.2 Nouvelle commande FLCPYDIR*

La commande FLCPYOBJ permet de transférer des objets ou bibliothèques de la partition Clone vers la partition de production.

La nouvelle commande FLCPYDIR permet de transférer des fichiers ou répertoires de l'IFS.

#### *21.3 Prise en compte nouveau « Login message » sur les Storwises*

La nouvelle version des storwises permet d'ajouter un message de Login. Ce message est affiché lors de chaque accès aux fonctions de la baie, et perturbaient les commandes déclenchées par Flash for i. Ce nouveau message a été pris en compte.

### *21.4 Correction de l'affichage en 80 caractères de FLDSPLOG et FLDSPSLOG*

Sur une session en mode 80 caractères, le texte des messages n'était pas affiché. Il reste conseillé d'utiliser une session en mode 132 caractère pour une meilleure utilisation du produit sur toutes les sessions autre que la console.

### *21.5 Correction du passage à l'état \*ENDFC pour un stockage de type \*SPECIF*

Si un stockage est défini en type \*SPECIF, la demande d'arrêt automatique du FlashCopy ou du Snapshot n'était pas faite correctement. Ce point a été corrigé.

### *21.6 Travail FL\_AUTO s'arrêtait avec un message « Too many files open »*

Dans quelques cas rares, le travail FL\_AUTO s'arrêtait en erreur, avec un message indiquant « Too many files open » Ce point a été corrigé.

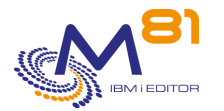

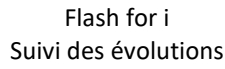

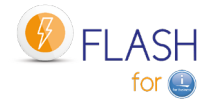

## *21.7 Erreur FLA0683 pour les lignes Ethernet \*AGG*

S'il y a une ligne Ethernet de type \*AGG (Agrégat), un message d'erreur FLA0683 était généré sur la Clone lors de la modification des ressources des lignes. Ce point a été corrigé.

# *22 Détail des modifications apportées au 01/07/2019*

Nouvelle version de la Documentation = 3.03

## *22.1 Mise en fonction des \*TAP et \*TAPMLB seulement si « En ligne à l'IPL »*

Modification apportée à la mise en fonction automatique des unités : Lors du premier IPL de la partition Clone, les unités de bande ou bandothèques sont maintenant mises en fonction automatiquement si leur paramètre « En ligne à l'IPL » est à \*YES.

## *22.2 L'arrêt du FlashCopy ne se fait pas en fin de sauvegarde*

Pour les environnements dans lesquels il est demandé un arrêt de la partition Clone (\*END\_LPAR) ou du FlashCopy (\*END\_FC) en fin de sauvegarde, il arrivait dans certains cas que cet arrêt ne se fasse pas. Cela se produisait en général quand le sous système FLASH4I était resté arrêté pendant plusieurs minutes.

### *22.3 Extraction JRNRCV décalée si \*BRMS ou \*SAVE*

Pour une sauvegarde de type \*BRMS ou \*SAVE, l'extraction des informations sur les JRNRCV était réalisée après le passage à l'état \*BRMS\_END ou \*SAVE\_END.

Si l'extraction durait longtemps et que l'action sur la partition est \*END\_LPAR ou \*END\_FC, alors les infos sur les JRNRCV n'étaient jamais renvoyés vers la Prod.

### *22.4 Message clair lors de l'installation si le profil n'a pas assez de droits*

Lors de l'installation du produit avec la commande FLRSTPRD, un message d'erreur clair est envoyé si le profil utilisé n'a pas assez de droits pour créer le profil FL\_USER.

## *22.5 Dans certains cas, la ressource des bandothèques n'était pas correctement rétablie*

Lors du premier IPL, le nom de ressource des bandothèques n'était pas correctement rétabli dans certains cas.

## *22.6 La touche F4 ne fonctionnait plus après un changement de version*

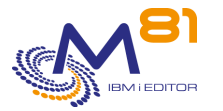

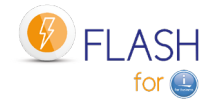

## *23 Détail des modifications apportées au 12/04/2019*

Nouvelle version de la Documentation = 3.02

## *23.1 Mise en fonction des \*TAP et \*TAPMLB*

Lors du premier IPL de la partition Clone, les unités de bande ou bandothèques sont maintenant mises en fonction automatiquement.

### *23.2 Message d'erreur en cas de problème lors de l'appel d'un programme d'exit*

Si une erreur survient lors de l'appel d'un programme d'exit (programme en erreur ou manque de paramètre), un message d'erreur est ajouté au log du produit.

### *23.3 Transfert du répertoire /tmp/brms*

Dans le cas d'une sauvegarde de type \*BRMS ou \*BRMS21, le répertoire /tmp/brms est transféré vers la partition de Production en même temps que la bibliothèque QUSRBRM. Ce répertoire contient des informations pouvant être utilisées par le support IBM en cas d'incident.

### *23.4 Support des écrans 80 caractères.*

Certaines commandes n'étaient utilisables qu'avec une session configurée en 132 colonnes. Ce qui pouvait poser problème si seule la console était accessible.

Toutes les commandes ont maintenant une version compatible avec les sessions 80 colonnes. Dans ce cas, moins d'informations sont affichées qu'avec la version 132 colonnes.

### *23.5 Ajout d'informations dans la commande FLRTVSTS*

Ajout de plusieurs paramètres permettant de retrouver plus d'informations sur un clonage.

### *23.6 Correction de plusieurs erreurs mineures*

# *24 Version 3. Détail des modifications au 19/02/2019*

Nouvelle version du produit = 3 Nouvelle version de la Documentation = 3.01

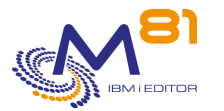

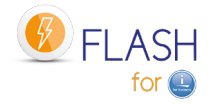

### *24.1 Nouvelle version du produit : V03*

Nouvelle version de la Documentation = 3.01 Consulter le mémo spécifique pour installer le produit à partir de la version 1. Le changement de version à partir de la version 2 se fait sans considérations particulières.

### *24.2 Possibilité de démarrer plusieurs clones en même temps.*

La version 3 permet de démarrer plusieurs clones simultanément, et offre une visibilité complète sur l'état de chaque partition clone, et sur les informations en retour.

Plusieurs états supplémentaires permettent de savoir où en est chaque partition clone.

La version 2 permettait de définir plusieurs clones différents, et les commandes permettaient de démarrer plusieurs clones simultanément. Mais le retour d'informations n'était pas très clair, et pouvait porter à confusion. Ces démarrages multiples étaient donc à considérer avec précaution.

### *24.3 Nouveaux programmes d'Exit*

La nouvelle version prévoit 9 programmes d'Exits utilisateurs, a des moments importants du clonage, là où la version 2 n'en prévoyait que 3.

### *24.4 Prise en compte d'autres types de baies de disques*

La V3 prend en compte les baies IBM Storwize, SVC et DS8000, et permet d'utiliser des programmes spécifiques pour réaliser les démarrages et arrêt du Flashcopy, ou d'un snapshot, sur d'autres baies.

### *24.5Gestion des clés de licences*

Il est maintenant possible de saisir jusqu'à 6 clés de licences du produit Flash for i. Cette nouvelle fonction est particulièrement utile pour les environnements possédants une partition de production sur laquelle le produit est installé, et une partition de secours (via Mimix, Quick EDD, Maxava, ou Metro Mirror par exemple). Cela permet, en cas de bascule de la Prod sur le serveur de secours, de continuer à utiliser Flash for i sans avoir à gérer les clés (si la configuration a été prévue dans ce sens).

### *24.6Un seul IPL sur la partition Clone, et arrêt de QSYSWRK*

Lors du premier démarrage de la partition Clone, la sauvegarde est démarrée directement sans avoir besoin de faire un second IPL.

Sauf dans le cas où un changement de nom de système est demandé dans la définition de l'environnement. De plus, le sous système QSYSWRK est maintenant arrêté sur la partition Clone pendant la sauvegarde.

### *24.7Date de sauvegarde des \*JRNRCV*

Les sauvegardes étant réalisées sur une autre partition que la Production, les dates/heures de sauvegardes ne sont pas mises à jour au niveau des objets eux même. Une conséquence est que l'épuration des récepteurs de journaux ne peut plus être réalisée en automatique par le système.

Flash for i intègre maintenant une fonction permettant de mettre à jour ces informations pour les récepteurs de journaux sur la production.

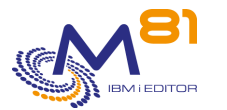

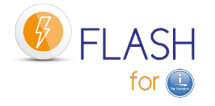

### *24.8Messages en temps réel sur la Prod en cas de SAVE21*

Lors de la réalisation d'une sauvegarde (ou d'un programme réalisant toute autre opération) sur la partition Clone, des informations sont automatiquement transférées de la Clone vers la Prod (log interne, log système, …). Ces informations sont transférées en temps réel dans la plupart des cas. Sauf si la partition Clone est en

mode restreint pour réaliser une SAVE 21.

Dans le cas d'une sauvegarde de type \*SAVE21, les messages peuvent maintenant être transférés vers la production lors de certaines étapes de la sauvegarde.

Cela permet d'avoir un meilleur suivi du déroulement des opérations à partir de la Production.

### *24.9Nouvelle option \*BRMS21*

L'option \*SAVE21 permet de réaliser une sauvegarde complète du système en utilisant la même séquence que l'option 21 du menu SAVE. Dans ce cas, le système sauvegardé est exactement identique au système de production (valeurs systèmes, configuration, adresses IP, travaux automatiques, …). Les modifications réalisées par Flash for i pour personnaliser la partition Clone ne sont réalisées qu'à la fin de la sauvegarde, pour permettre de transférer les informations vers la Production.

Cette fonction est maintenant possible en utilisant BRMS. Cela permet de réaliser une vrai SAVE21 de BRMS sur une partition exactement identique à la production.

Le transfert des informations en temps réel est aussi possible, comme pour \*SAVE21.

### *24.10 Demande si la bande doit être initialisée si \*SAVE21*

Pour une action de type \*SAVE21, la bande était initialisée systématiquement. C'est maintenant un paramètre.

#### *24.11 Nouveaux menus*

Les menus ont été revus pour mieux correspondre à une utilisation quotidienne d'exploitation, et pour intégrer les nouvelles commandes.

### *24.12 Amélioration de la visualisation de l'historique FLDSPHST, et de l'état FLDSPSTS*

La commande FLDSPHST contient maintenant plus d'informations sur les différents clonages qui ont été réalisés, et devient une vue centrale du fonctionnement du produit.

### *24.13 Modification de la définition des environnements*

La définition des baies de disques et des partitions clones est maintenant réalisée via 2 nouvelles commandes FLWRKSTG et FLWRKLPAR.

Ces définitions sont ensuite utilisées lors de la création d'un environnement.

Lors du changement de version, les configurations existantes sont automatiquement converties.

### *24.14 Commande FLCPYOBJ modifiée pour transférer une*

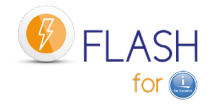

#### *bibliothèque*

La commande FLCPYOBJ permet de transférer des fichiers ou des data area de la partition clone vers la Prod. Elle permet maintenant de transférer d'autres types d'objets, ou une bibliothèque entière.

### *24.15 Visualisation des logs améliorée*

Les commandes de visualisation des log (FLDSPLOG et FLDSPSLOG) permettent maintenant d'afficher le détail des messages (niveau 2). Cela permet d'avoir plus d'informations.

Chaque message comporte en plus l'information du type de partition sur laquelle il a été généré (Prod ou Clone)

Il est par ailleurs possible de filtrer la liste des messages pour ne voir que ceux correspondant à un clonage particulier.

## *24.16 Modification du type \*STRUP en \*SAVE*

Dans la définition d'un environnement, le type d'action \*STRUP est renommé pour devenir \*SAVE. C'est un simple changement de nom pour mieux correspondre à l'action qui est réalisée.

### *24.17 Nouveau type d'action \*USER*

Ce nouveau type d'action permet de définir une partition dont le rôle ne sera pas de réaliser une sauvegarde, mais de préparer une partition qui deviendra autonome, pour réaliser des tests par exemple. Cette nouvelle partition ne sera plus liée à la partition d'origine, et pourra éventuellement être utilisée pour créer de nouveaux clonages à l'aide du produit Flash for i.

### *24.18 Nouvelles commandes FLCHGROL et FLRSTCFG*

Ces 2 nouvelles commandes permettent de :

FLCHGROL : Modifier le rôle d'une partition clone pour en en faire une partition de Prod, autonome et indépendante de la Prod à partir de laquelle elle a été générée. Cela permet de créer de l'utiliser pour générer d'autres clones.

FLRSTCFG : Restaurer la configuration telle qu'elle était sur la partition de Prod d'origine (valeurs systèmes, démarrage de TCP/IP, JOBSCDE, …)

### *24.19 Sauvegarde de sécurité possible lors de la restauration*

La commande FLRSTPRD, utilisée pour faire un changement de version du produit, possède un nouveau paramètre demandant si une sauvegarde de sécurité de la bibliothèque FLASH4I doit être réalisée au préalable. De plus, la commande oblige maintenant à indiquer la langue souhaitée lors de la restauration du produit.

### *24.20 Nouveaux sources d'exemple fournis*

Le fichier source FLASH4I/FLEXAMPLES contient 5 exemples de programmes.

- EXAMPLE\_01 CLP Example, Give Volume name for \*SAVE21
- EXAMPLE\_02 CLP Example, Backup program for \*SAVE function
- EXAMPLE 03 CLP Example, Exit pgm 3: First IPL on Clone
- EXAMPLE 04 CLP Example, Enable access to partition for 5250

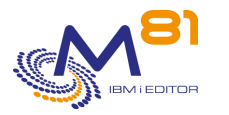

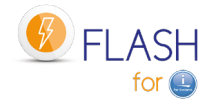

EXAMPLE\_05 CLP Example, \*SPECIF Storage program

# *25 Détail des modifications apportées au 01/12/2017*

#### *25.1 Modification de la commande FLRTVSTS*

Depuis l'ajout de l'affichage du code SRC de la partition Clone dans l'écran FLDSPSTS, l'information retournée au paramètre LPARSTS de la commande FLRTVSTS n'était plus correct.

Ce problème a été corrigé.

Le paramètre LPARSTS retourne maintenant une valeur correcte pour l'état de la partition Clone. Un nouveau paramètre LPARSRC a été ajouté. Il retourne le code SRC de la partition Clone

### *25.2 La bibliothèque QUSRBRM n'était pas envoyée sur la Prod dans certains cas.*

Dans le cas d'une sauvegarde \*BRMS, avec passage en mode restreint, si la bibliothèque QUSRBRM n'est pas volumineuse et que sa sauvegarde était rapide, une erreur survenait lors de son transfert vers la Production dans certains cas.

Ce point a été corrigé.

### *25.3 Confit d'adresse IP avec les adresses \*VIRTUALIP*

Dans un cas particulier d'une sauvegarde \*BRMS avec passage en mode restreint sur une partition dont la configuration TCP/IP contient une adresse \*VIRTUALIP, il peut arriver que l'adresse virtuelle démarre sur la partition Clone, et provoque des coupures de session des utilisateurs.

Ce problème se produisait si le groupe de contrôle utilisé que la partition Clone était paramétré pour redémarrer TCP/IP automatiquement en fin de sauvegarde.

Pour éviter ce problème, une protection a été ajoutée au produit pour empêcher le redémarrage de TPC/IP.

## *26 Détail des modifications apportées au 28/10/2017*

### *26.1 Ajout du code SRC de la partition Clone dans la commande FLDSPSTS*

Le code SRC de la partition Clone est extrait de la HMC et affiché par la commande FLDSPSTS. Cela permet de suivre l'état du démarrage de la partition.

### *26.2 Ajout d'une fonction rétablissant l'épuration des JRNRVC*

Lorsque l'on tente de supprimer un récepteur de journaux (objets de type \*JRNRCV), le système vérifie au préalable si cet objet a été sauvegardé.

S'il a effectivement été sauvegardé (après avoir été détaché du journal), alors il peut être supprimé.

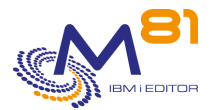

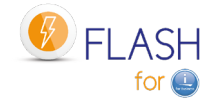

Si par contre il n'a pas été sauvegardé après avoir été détaché, le système envoie un message CPA7025 pour demander confirmation de la suppression.

Avec le produit Flash for i, la sauvegarde se déroule sur une autre partition, les récepteurs de journaux ne sont donc jamais marqués comme étant supprimés, ce qui change la façon de traiter leur épuration. Un nouveau paramètre dans la définition des environnements, et la commande FLJRNUPDSA permettent de rétablir cette fonction.

### *26.3 Correction de la commande FLRTVSTS*

La commande était en erreur si toutes les variables n'étaient pas renseignées.

### *26.4 Erreur dans l'INZBRM s'il n'y a pas de licence BRMS*

Correction d'une erreur imprévue si la licence de BRMS n'est pas valide ou a expirée.

### *26.5 Meilleure protection de la clé privée*

Lors de la création de la clé rsa privée, les droits \*PUBLIC sont passés à \*EXCLUDE pour mieux la protéger. Dans certains cas, le système empêchait toutes les communications ssh, avec un message d'erreur signalant que la clé privée n'était pas assez protégée.

### *26.6 Ajout d'un délai lors du démarrage du travail FL\_AUTO*

Le but est de s'assurer que TCP/IP et les autres fonctions du produit Flash for i sont bien démarrés avant de commencer à discuter avec la partition de Production.

### *26.7 Correction du message « Permission Denied »*

Dans certains cas, un message d'erreur indiquant « Permission Denied » est provoqué lors des premiers envois de messages de la partition Clone vers la Production. Ce point est corrigé

# *27 Détail des modifications apportées au 26/05/2017*

### *27.1 Amélioration du transfert de l'historique de BRMS*

Quand BRMS est utilisé pour sauvegarder sur la partition Clone, il ne doit y avoir aucun accès à ce produit tant que la sauvegarde sur la Clone n'est pas terminée. Notamment, le sous système Q1ABRMNET doit rester arrêté.

Au cas où il aurait été démarré par erreur, ce sous système est arrêté juste avant le retour des données de BRMS (bibliothèque QUSRBRM).

Amélioration de la sécurité, si un environnement de type \*BRMS est démarré puis arrêté sans qu'il aille jusqu'au bout de la sauvegarde. Dans certains cas, le produit tentait de restaurer une ancienne version de la bibliothèque QUSRBRM.

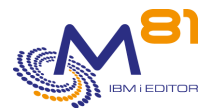

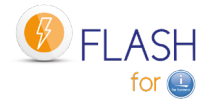

### *27.2 Erreurs lors de la sauvegarde de la bibliothèque FLASH4I*

Dans certains cas, pendant la sauvegarde de la bibliothèque FLASH4I sur la partition Clone, des messages d'erreur étaient générés, ou l'automate s'arrêtait anormalement. Il n'y avait alors plus aucun retour sur la partition de production.

Ce problème a été corrigé

### *27.3 Utilisation du profil de partition pour démarrer la partition*

Il est maintenant possible d'indiquer le nom du profil de partition dans les environnements. Cela permet de toujours démarrer la partition Clone avec la bonne configuration (même si elle vient d'être modifiée) et de s'assurer qu'elle démarre en mode B Normal.

Il est conseillé de modifier les environnements existants pour indiquer le nom profil de partition.

### *27.4 Commande FLWRKENV, Correction d'une erreur*

Correction d'une erreur lors de la saisie en utilisant la touche F22

# *28 Détail des modifications apportées au 13/04/2017*

#### *28.1 Choix de la langue primaire du produit lors de la restauration*

Le produit est maintenant livré en 2 langues (Français et Anglais) dans le même fichier SAVF. La commande FLRSTPRD a 2 paramètres supplémentaires permettant de choisir la langue primaire, et la langue secondaire éventuelle.

Si FLASH4i est installé dans une version antérieure au 13/04/2017, il est important de retirer la bibliothèque FLASH4I de la LIBL (commande RMVLIBLE FLASH4I) AVANT d'utiliser la commande FLRSTPRD. Cette remarque ne s'applique qu'une seule fois.

## *28.2 Amélioration du transfert de l'historique de BRMS*

Quand un environnement de type \*BRMS est utilisé, l'historique complet de BRMS (bibliothèque QUSRBRM) est transféré de la Clone vers la Production. Cela posait des problèmes dans certains cas lors de la restauration de cette bibliothèque. Le processus a été modifié comme suit :

- Ajout d'un contrôle préalable à la restauration pour vérifier si des travaux utilisent la bibliothèque QUSRBRM. Un message dans le Log du produit donne la liste de ces travaux. L'utilisateur doit alors arrêter ces travaux pour permettre la restauration de la bibliothèque.
- Une option dans l'environnement permet de demander à Flash4i d'arrêter (ENDJOB) les travaux qui utilisent cette bibliothèque après un nombre d'essais

Par ailleurs, seuls les fichiers et Data area sont transférés, pour limiter le volume.

## *28.3 Choix de pouvoir transférer la Log système et la Joblog*

Flash4i transfère le log système (DSPLOG) et l'historique du travail (Joblog) qui a réalisé la sauvegarde depuis la partition Clone vers la production. Il arrive que ces informations soient très volumineuses, donc qu'elles durent longtemps.

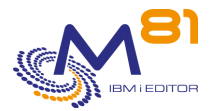

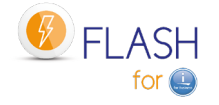

Une nouvelle option dans la définition de l'environnement permet de choisir si ces informations doivent être transférées ou pas.

De plus, lors du transfert de la Joblog, seule la joblog du travail de sauvegarde est transférée, alors qu'avant l'OUTQ complète était transférée. Cela permet de réduire le temps de transfert.

### *28.4 Précision dans la définition d'un environnement*

Lors de la création d'un environnement de type \*STRUP, il est demandé de saisir le nom du programme qui sera utilisé pour la sauvegarde. Le texte précédent demandait de saisir le programme de démarrage. Ce texte a été changé pour éviter les confusions.

### *28.5 Retrait de la notion de « bibliothèque produit »*

Dans les versions précédentes, toutes les commandes étaient paramétrées pour ajouter automatiquement la bibliothèque du produit (FLASH4I) à la liste de bibliothèque (via le paramètre PRDLIB de la commande). Cela permettait d'utiliser la commande sans faire de ADDLIBLE FLASH4I préalable.

Cette fonction a été retirée pour permettre l'utilisation du produit avec une langue secondaire. En conséquence, les programmes qui ont été écrits en appelant directement une commande (par exemple FLASH4I/FLCLONE) sans faire l'ajout de FLASH4I au préalable, doivent être modifiés pour ajouter les commandes suivantes :

ADDLIBLE FLASH4I MONMSG CPF0000

*29 Détail des modifications apportées au 1/03/2017* 

#### *29.1 Modification de la prise en compte des iASP*

Quand des iASP sont indiqués dans la définition d'un environnement, l'UDFS était démonté lors de l'IPL sur la partition Clone, ce qui provoquait des problèmes lors de la sauvegarde. Cette opération a été retirée. L'UDFS est maintenant opérationnel sur la partition Clone comme sur la partition de production

### *29.2 Prise en compte de l'état « stopping » pour le Flashcopy*

Dans certains cas, l'arrêt du Flashcopy peut être assez long, et passer par une phase intermédiaire avec l'état « stopping ». Cela provoquait une erreur dans la commande FLSTRFC.

Cet état est maintenant pris en compte par la commande FLCLONE, qui attend pendant 100 s maximum que le Flashcopy passe à l'état « stopped » avant de le démarrer à nouveau.

### *29.3 Correction de la commande FLCPYOBJ*

Quand le fichier envoyé par la commande FLCPYOBJ était très volumineux, il arrivait que la réception de ce fichier sur la production se termine en erreur. Ce bug a été corrigé

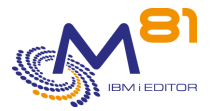

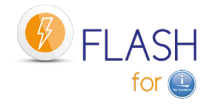

# *30 Détail des modifications apportées au 10/01/2017*

### *30.1 Version Anglaise du produit*

Le produit est maintenant entièrement disponible en version Anglaise, y compris la documentation

### *30.2 Ajout de protections contre les erreurs de lancement*

Des protections ont été ajoutées au produit pour se prémunir contre les erreurs de manipulations.

- La commande FLCLONE ne peut plus être lancée sur la partition Clone.
- En cas de démarrage par erreur du sous système FL\_CLONE sur la partition de Production, un message d'erreur est envoyé et le travail STRUP s'arrête immédiatement.

### *30.3 Correction de quelques problèmes*

- Corrections d'erreurs lors de l'extraction des messages système (DSPLOG) de la partition CLONE
- L'ordre des messages du DSPLOG n'était pas correct pour les messages créés lors de la même seconde
- Dans certains cas où le nombre de messages système (DSPLOG) générés par jour est très élevé, les messages n'étaient pas remontés de la Clone vers la Prod.
- Dans certains cas rares, la partition Clone et le Flashcopy n'étaient pas arrêtés en fin de sauvegarde, malgré le paramétrage \*ENDFC ou \*ENDLPAR dans l'environnement.
- Correction de la commande FLENDLPAR si la clé n'est pas bonne

# *31 Détail des modifications apportées au 27/09/2016*

### *31.1 Nouvelle version du produit : V02*

Cette version inclue des modifications majeures du produit Nouvelle version de la Documentation = 2.02 Consulter le mémo spécifique pour changer de la version 1 à la version 2.

## *31.2 Changement du nom des bibliothèques*

Les bibliothèques contenant le produit changent de nom. Leurs nouveaux noms sont maintenant : FLASH4i = le produit

FLASH4iUSR = Les données spécifiques de l'utilisateur

### *31.3 Nouvelle commande FLDSPHST : Historique des clonages*

La nouvelle commande FLDSPHST permet de visualiser la liste des clonages qui ont été réalisés, et de fournir des informations sur les heures des principales opérations, ou leur durée.

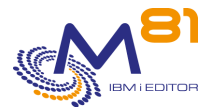

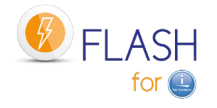

## *31.4 Nouvelle commande FLDSPSLOG : Afficher le Log système (DSPLOG) provenant de la partition Clone*

Le Log système (visible via la commande DSPLOG) de la partition Clone est automatiquement récupéré et transféré vers la partition de Production.

Ces messages sont visibles avec la commande FLDSPSLOG, ou à partir de l'option 5 du menu FLMENU

### *31.5Prise en compte des iASP*

La présence d'iASP (3 iASP maximum) est prise en compte par le produit lors du Quiece, et par la fonction \*SAVE21. Les noms des iASP doivent être indiqués lors de la définition d'un environnement.

### *31.6 Saisie partielle des environnements possible*

Il est maintenant possible de saisir la définition d'un environnement en plusieurs fois via la commande FLWRKENV. La définition d'un environnement contenant beaucoup d'éléments, cela permet de commencer la saisie, puis d'y revenir un peu après.

### *31.7 Taux d'utilisation des disques clones*

Le taux d'utilisation des disques Flashcopiés est récupéré sur la partition de Production, et est visible en utilisant les commandes FLDSPSTS (information en temps réel) et FLDSPHST (taux d'utilisation en fin de sauvegarde ou en fin de Flashcopy)

### *31.8Nouveau paramètre \*EXITPGM pour fournir le nom de volume si \*SAVE21*

Lors de la définition d'un environnement de type \*SAVE21, il est maintenant possible d'indiquer un nom de programme qui fournira le nom du volume à utiliser.

### *31.9 Amélioration de la fonction \*STRUP*

Le démarrage de la partition Clone est réalisé en utilisant le sous système FL\_CLONE livré avec le produit. Certaines opérations nécessaires sont prises en charge par le produit (démarrage de TCP/IP à minima pour permettre le transfert des informations, mais aucun démarrage de service, transfert automatique des messages, du log système et de la Joblog du travail de sauvegarde)

Un exemple de programme est fourni dans le fichier source FLEXAMPLES

### *31.10 Contrôle des clés temporaires*

Lorsqu'une clé de licence temporaire est utilisée, un message d'erreur est généré 4 jours avant la fin de validité de la clé pour prévenir l'utilisateur.

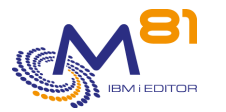

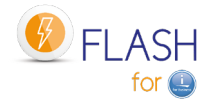

### *31.11 Ajout du WRKOUTQ FLASH4I dans le menu FLMENU*

Une option a été ajoutée dans le menu FLMENU pour permettre d'accéder directement aux spoules provenant de la partition CLONE.

## *31.12 Commande FLCLRHST renommée en FLCLEAR, et nouveaux paramètres*

La commande FLCLHHST a été renommée en FLCLEAR.

2 paramètres ont été ajoutés à la commande FLCLEAR pour permettre d'épurer les données provenant du résumé des clonages (visibles par FLDSPHST) et du Log système de la partition Clone (visible par FLDSPSLOG)

### *31.13 Modification du profil FLASH4IOWN en classe \*USER*

Lors de l'installation du produit, le profil FLASH4IOWN est créé en classe d'utilisateur \*USER, au lieu de \*SECOFR précédemment.

Ce profil ne sert qu'à être propriétaire des objets. Il n'a besoin d'aucun droit spécial.

## *31.14 Pb avec les bandothèques et Drives recréés automatiquement sur Clone*

Dans certains cas, une ressource de bandothèque était créée sur la partition Clone, et empêchait la bandothèque sélectionnée de se mettre correctement en fonction.

### *31.15 Correction de la commande FLRTVSTS*

Le paramètre SBSSTS de la commande FLRTVSTS retournait une valeur erronée.

### *31.16 Retrait de la valeur \*DFT de certaines commandes*

Les commandes FLCLONE, FLENDLPAR, FLENDFC, FLSTRLPAR et FLSTRFC autorisaient la valeur \*DFT comme nom d'environnement, alors que cette valeur n'était pas prise en compte. La valeur spéciale ùDFT a été retirée de ces commandes.

### *31.17 Documentation, Ajout du paragraphe sur les transferts de Clone vers Prod*

Ajout d'un paragraphe précisant les informations qui sont transférées de la partition Clone vers la partition de Production.

### *31.18 Documentation, Ajout du chapitre pour le support*

Ajout d'un chapitre indiquant l'adresse email pour le support.

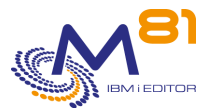

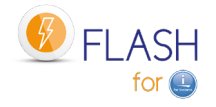

# *32 Détail des modifications apportées au 01/07/2016*

### *32.1Documentation, Ajout de l'info sur l'option Network de BRMS*

Ajout d'une information pour signaler que l'option Network de BRMS est obligatoire lorsque BRMS est utilisé sur la partition Clone.

Ajout d'un paragraphe lors de l'installation pour activer l'option \*FLASHCOPY dans BRMS.

### *32.2FLDSPLOG, Ajout de la touche F23 pour valider les erreurs en block*

La touche F23 permet maintenant de valider tous les messages d'erreur compris entre 2 date/heure.

### *32.3Sauvegarde de \*JOBSCD en erreur (rarement)*

Lors du premier IPL de la partition Clone, il arrive (rarement) qu'une erreur se produise lors de la sauvegarde des travaux planifiés (\*JOBSCD). Cela est dû au fait que cette sauvegarde arrive trop tôt après l'IPL. Le système n'a pas eu le temps de libérer l'objet.

Si cela se produit, une nouvelle tentative est faite 5 secondes plus tard. Et ce pour un maximum de 5 fois.

### *32.4MSGQ QSYSOPR allouée à un autre travail lors de \*SAVE21*

Dans certains cas (rares) la SAVE21 ne se fait pas, et la partition Clone reste bloquée. L'historique du travail sur la partition Clone indique que la file d'attente de messages QSYSOPR était allouée à un autre travail. Ce point a été corrigé.

### *32.5Réactivation du profil FL\_USER*

Le profil FL\_USER est utilisé pour la communication entre les 2 partitions Clone et Prod. Il doit être \*ENABLED, et son mot de passe ne doit pas être périmé.

Pour limiter les risques, ce profil est mis à l'état \*ENABLED lors de chaque déclenchement du FlashCopy.

### *32.6Ajout d'un message si la partition Clone est redémarrée*

Si la partition Clone est redémarrée sans avoir refait le FlashCopy, un message est ajouté dans le Log du produit pour le signaler.

### *32.7Transfert de la Joblog en fin de sauvegarde BRMS et SAVE21*

Si la fonction demandée est \*BRMS ou \*SAVE21, l'historique du travail ayant réalisé la sauvegarde (Joblog) est transféré sur la partition de Production, dans l'OUTQ FLASH4I.

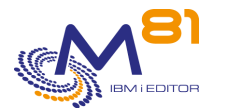

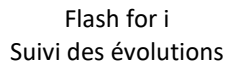

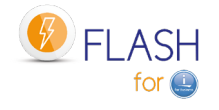

### *32.8Démarrage partiel de TCP/IP sur la partition Clone*

Si l'action choisie est \*BRMS, lors de l'IPL de la partition Clone, TCP/IP est démarré à minima. Notamment, les services IP ne sont plus démarrés (\*http, \*telnet, \*ftp, …). Cela permet de réduire la consommation CPU lors de l'IPL. De même, certains objets étaient tenus pas ces services.

# *33 Détail des modifications apportées au 15/03/2016*

### *33.1Ajout d'un délai lors du premier IPL*

Dans de rares cas, lors du premier IPL, il y a un message d'erreur FLA1414 « Erreur inattendue lors de la sauvegarde des travaux planifiés ». Cela se constate sur des serveurs puissants, qui démarrent « trop » vite. Ajout d'un délai de 5s avant de réaliser la sauvegarde des travaux planifiés.

### *33.2Sécurisation du transfert de l'historique de BRMS*

Sur la partition Clone, si la sauvegarde de la bibliothèque QUSRBRM se passe mal, l'info indiquant que celle-ci doit être restaurée était envoyée à la partition de Production. Cela provoquait des messages FLA1227 « Erreur lors de la restauration de la bibliothèque QUSRBRM. Consulter l'historique » sans pouvoir les arrêter.

# *33.3Ajout de messages système en cas d'erreurs lors des sauvegardes BRMS*

Si la commande STRBKUBRM se plante, les 2 derniers messages sont récupérés et ajoutés au Log de Flash4i, pour donner plus d'indications sur l'origine du problème à l'utilisateur.

### *33.4Texte de message non trouvé dans FLDSPLOG*

Dans certains cas, la commande FLDSPLOG affichait le texte « Identificateur XXXXXXX non trouvé dans fichier de messages »

## *33.5Sécurisation du transfert de l'historique de BRMS*

Sur la partition de Prod, lors de la réception de l'historique (bibliothèque QUSRBRM), il y a une erreur si BRMS est en cours d'utilisation (visu le l'historique par exemple).

Si ce cas arrive, la restauration de la bibliothèque QUSRBRM est en erreur. Des messages plus clairs sont ajoutés dans le Log du produit pour signaler ce problème.

## *33.6Vérification de l'existence du groupe de contrôle BRMS*

Lors du déclenchement du clonage (commande FLCLONE et FLSTRFC), si l'environnement est de type \*BRMS, l'existence du groupe de contrôle BRMS est vérifiée au préalable.

### *33.7Vérification de l'existence du programme initial*

Lors du déclenchement du clonage (commande FLCLONE et FLSTRFC), si l'environnement est de type \*STRUP, l'existence du programme de démarrage initial est vérifiée au préalable.

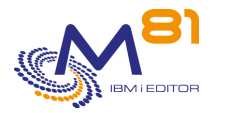

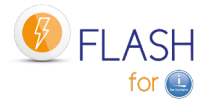

### *33.8Amélioration du traitement des erreurs par la commande FLCLONE*

Lorsque des erreurs surviennent pendant la commande FLCLONE, elles sont mieux prises en compte.

# *34 Détail des modifications apportées au 23/02/2016*

Nouvelle version de la Doc = 1.09

### *34.1La partition CLONE boucle si la fonction \*SAVE21 est demandée*

Quand la fonction \*SAVE21 était demandée, la partition Clone démarrait et réalisait la sauvegarde, mais à la fin, elle recommençait, en boucle.

### *34.2Problème lors de la mise en fonction de la bandothèque*

Dans certains cas, la bandothèque à utiliser n'était pas mise en fonction à cause d'une ressource supplémentaire créée lors de l'IPL.

#### *34.3Nom de sous système ou de programme initial de 10 caractères*

Correction d'un problème quand le programme de démarrage (QSTRUPPGM) ou le sous système de contrôle (QCTLSBSD) comporte 10 caractères.

### *34.4Message FLA1251 était de type INF au lieu de ERR*

Modification du message FLA1251 « Volume XXXXXX non trouvé » pour qu'il soit de type Erreur

### *34.5Les messages de la partition Clone ne remontent pas sur la Prod*

Dans certains cas très rares, les messages générés dans le Log sur la partition Clone n'étaient pas intégrés dans le Log de la Prod.

#### *34.6Présence de beaucoup de UsrSpc dans QRPLOBJ*

Modification du programme FLCTLMSG pour supprimer le user Space de QTEMP, pour éviter qu'il n'y en ait trop dans QRPLOBJ

### *34.7Pb lors de la restauration de QUSRBRM*

Lors de la réception de la bibliothèque QUSRBRM (pour un environnement de type \*BRMS), ajout d'un message d'erreur en cas de problème. Un problème peut survenir si BRMS est utilisé lors de cette étape.

### *34.8Message d'erreur en tentant de renommer le sous-système*

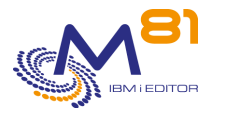

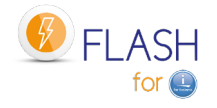

#### *Q1ABRMNET*

Dans certains cas, sur la partition Clone, un message d'erreur indiquait qu'il n'est pas possible de renommer le sous-système Q1ABRMNET.

#### *34.9Documentation, Ajout d'un chapitre 3.1 pour le changement de version*

Aout d'un chapitre spécifique pour réaliser un changement de version du produit. Cela simplifie cette opération.

### *34.10 Documentation, Ajout d'un paragraphe sur le menu FLMENU*

Ajout d'un paragraphe dans le menu décrivant les commandes, pour présenter le GO FLMENU

### *34.11 Correction d'un bug lors d'une sauvegarde BRMS nécessitant le mode restreint*

Lorsqu'une sauvegarde réalisée avec BRMS nécessitait la mise en mode restreint, Flash4i ne réagissait pas correctement.

Ajout d'une zone dans la définition de l'environnement demandant si le système doit être mis en mode restreint (écran 4). Si la réponse est \*YES, Flash4i se charge de soumettre le travail dans la bonne JOBQ, et de placer le système en restreint.

### *34.12 Ajout d'un délai entre le Quiece et le FlashCopy*

Ajout d'un délai possible entre la fonction Quiece et le début du FlashCopy. Le but est de laisser le temps au remote Copy de finir de transférer les données si le FlashCopy est démarré sur une baie distante.

### *34.13 Nouvelle commande FLCPYOBJ*

Commande FLCPYOBJ permet de transférer des fichiers, Data Area ou OUTQ depuis la Clone vers la Prod. La commande FLCPYOBJ ne peut être utilisée que sur la CLONE. Sur la Prod, l'automate se charge de détecter et recevoir automatiquement les objets envoyés.

### *34.14 Affichage des heures complètes dans FLDSPLOG et FLDSPSTS*

Dans les commandes FLDSPLOG et FLDSPSTS, les heures étaient affichées sans tenir compte des zéro. Par exemple, 0h02 :30 était affiché ' 2 :30'. L'heure est maintenant affichée systématiquement, notre exemple donne ' 0 :02 :30'

### *34.15 FLINIT, Vérification que le mot de passe est saisi*

Pour éviter un message d'erreur, on vérifie que le mot de passe pour FL\_USER est saisi

### *34.16 Droits sur le répertoire /Flash4i*

Pour que la commande FLCPYOBJ puisse être utilisée par tous les profils, il faut que le profil ait assez de droits sur le répertoire de destination (/Flash4i sur la Prod) Modif des droits pour donner tous les droits. Lors de l'install (FLINIT).

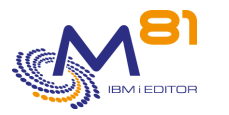

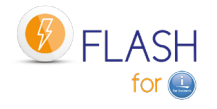

## *34.17 Changement du script MapUnMapVH.ksh en Flash4i\_vhost.ksh*

Le script qui doit être placé sur le VIOS si c'est une config vSCSI a été renommé, pour que son nom soit clairement associé au produit Flash4i.

La version précédente contenait une erreur dans la terminaison des lignes (il avait probablement été modifié sous Windows)